# **III. ANALISIS DAN PERANCANGAN SISTEM**

### **3.1 Analisis Sistem yang Ada**

Tahapan ini mempunyai tujuan untuk menganalisis dan mengevaluasi permasalahan-permasalahan serta hambatan-hambatan yang terjadi pada sistem yang sedang berjalan pada Magistra Com. Analisis sistem yang sedang berjalan pada Magistra Com merupakan perusahaan penjualan komputer di Bandar Lampung yang sedang berkembang yang hanya memiliki sistem penjualan berbasis *stand alone*. Sistem ini memiliki masalah dalam pengembangan penjualan berbasis internet.

### **3.2 Analisis Sistem yang Baru**

Desain berbasis web pada Magistra Com akan dibangun dengan menggunakan beberapa *hardware* dan *software* antara lain :

- 1. Processor Intel P-4 (2,4 GHZ)
- 2. Ram minimum 2 GHZ
- 3. Harddisk Minimum 250 GB
- 4. Monitor
- 5. Mouse, Keyboard
- 6. Sistem Operasi Windows
- 7. Apache HTTP Server 2.2.6 untuk web server
- 8. PHP 5.2.3 sebagai *server-side scripting*
- 9. MySQL 5.0.45 untuk *database*
- 10. CSS untuk mengatur *style* halaman
- 11. JavaScript sebagai *client-side scripting*
- 12. Macromedia Dreamweaver 8 sebagai *script editor*

Dalam mempermudah penginstalan penulis menggunakan Appserv Versi 2.5.9 yang mencakup 5 penggunaan *software* secara paket untuk mempermudah pembuatan sistem berbasis *web*.

## **3.3 Perancangan Sistem**

### **3.3.1 Diagram Konteks (***Context Diagram***)**

Diagram konteks (*context diagram*) adalah suatu gambaran keseluruhan dari proses suatu sistem yang telah dirancang secara garis besar. Gambar 3.1 merupakan diagram konteks dari Aplikasi E-Commerce Penjualan Komputer Berbasis *Web*.

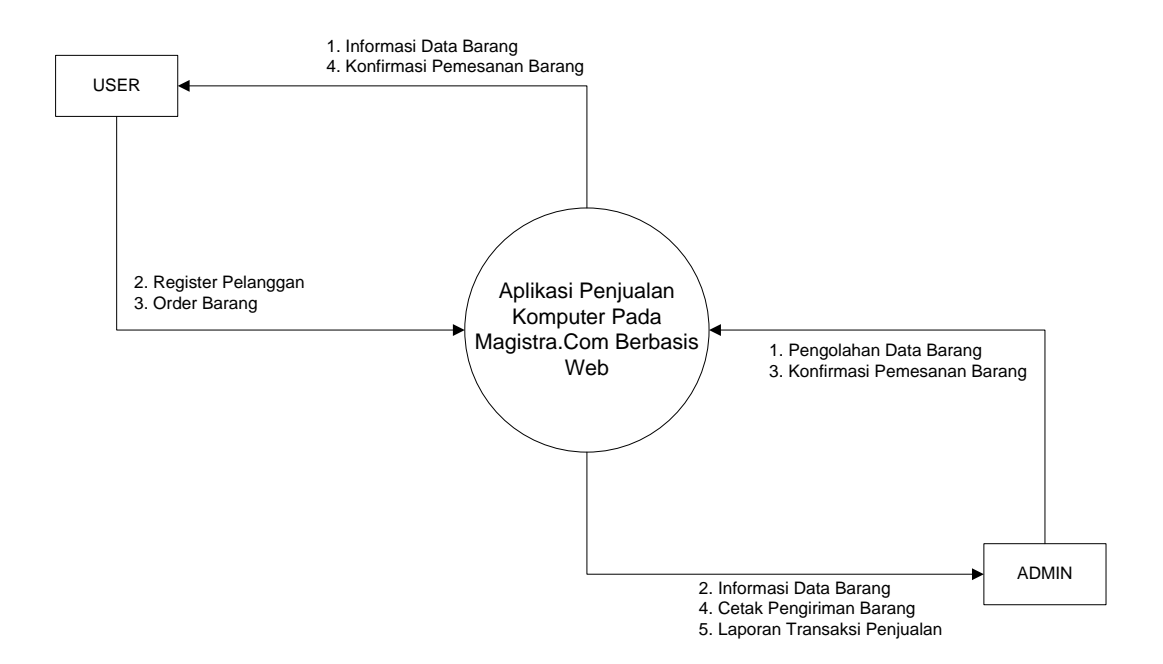

Gambar 3.3.1 Diagram Konteks

Diagram konteks memiliki 2 entitas selaku pengguna sistem baik konsumen (*user*) maupun administrator (*admin*). Penjelesan Gambar 3.1 adalah sebagai berikut : Magistra Com memberikan informasi data barang kepada user, maka user akan melakukan registrasi, user memesan barang ke Magistra Com. Sehingga Pihak Magistra Com mengkonfirmasikan pemesanan barang kepada user. Admin mengolah data barang pada Magistra Com. Pihak Magistra Com memberikan informasi data barang kepada admin, sehingga admin mengkonfirmasi pemesanan barang kepada Magistra Com. Magistra Com memberitahukan pengiriman barang ke admin, dan memberitahukan laporan transaksi penjualan ke admin.

### **3.3.2 DFD Level 0**

*Data Flow Diagram* (DFD) merupakan alat yang digunakan pada metodologi pengembangan sistem yang terstruktur. DFD level 0 terdapat pada Gambar 3.2

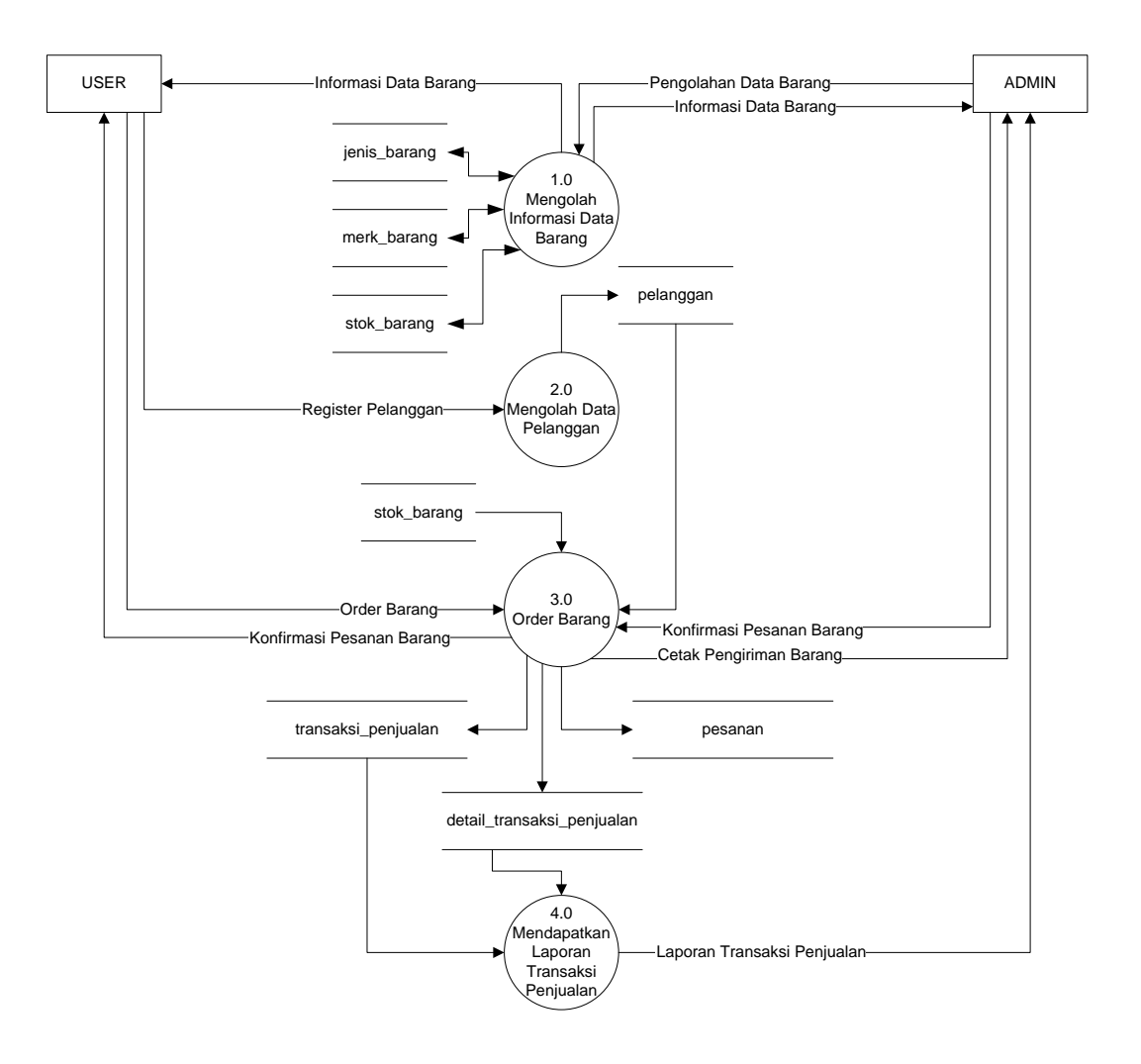

Gambar 3.3.2 DFD Level 0

DFD 0 memiliki 2 entitas selaku pengguna sistem baik konsumen (*user*) maupun administrator (*admin*) secara lengkap penjelasan dari Gambar 3.2 adalah sebagai berikut :

- 1. Pada Proses 1.0 Admin dapat mengolah data barang yang dimiliki oleh perusahaan dalam hal mengatur stok barang yang ditawarkan kepada user agar user dapat mengetahui informasi data barang yang tersedia.
- 2. Pada Proses 2.0 supaya dapat melakukan transaksi, maka user harus melakukan registrasi pelanggan terlebih dahulu sebagai hak akses dalam keamanan dan kenyamanan penjualan komputer.
- 3. Pada Proses 3.0 Setelah memiliki hak akses pelanggan maka user dapat melakukan transakasi pemesanan barang yang diinginkan dan dapat langsung mendapatkan konfirmasi pemesanan barang yang telah diatur oleh sistem untuk melakukan transaksi pembayaran melalui rekening. Kemudian admin langsung *mengupdate* pemesanan user ke dalam *report* pengiriman barang kepada pelanggan.
- 4. Pada Proses 4.0 Admin dapat mengetahui seluruh laporan transaksi penjualan sehingga dapat melakukan pengecekan keuangan .

### **3.3.2 Rancangan Tabel Data**

Perancangan Aplikasi E-Commerce Penjualan Komputer Berbasis *Web* pada Magistra Com di Bandar Lampung memiliki (8) delapan tabel antara lain :

## **1. admin**

Primary key : nama\_user Unique key : -Jumlah field : 2 (dua)

| <b>Field</b> | $T$ <sub>ype</sub> | Null | Kev | <b>Default</b> | Extra |
|--------------|--------------------|------|-----|----------------|-------|
| nama user    | char(10)           | NC   | PRI |                |       |
| pass user    | varchar $(50)$     | NO   |     |                |       |

Tabel 3.1 Admin

# **2. detail transaksi penjualan**

Primary key : -

Unique key : -

Jumlah field : 5 (lima)

| Field          | Type     | <b>Null</b>    | <b>Key</b> | <b>Default</b> | <b>Extra</b> |
|----------------|----------|----------------|------------|----------------|--------------|
| nota           | char(12) | N <sub>O</sub> | PRI        |                |              |
| id_stok_barang | int(11)  | N <sub>O</sub> |            |                |              |
| jumlah         | int(2)   | N <sub>O</sub> |            |                |              |
| harga_satuan   | int(11)  | N <sub>O</sub> |            |                |              |
| jumlah_harga   | int(11)  | NO             |            |                |              |

Tabel 3.2 Detail Transaksi Penjualan

## **3. jenis\_barang**

Primary key : id\_jenis\_barang

Unique key : jenis\_barang

Jumlah field : 2 (dua)

| Tapel 3.3 Jellis Dalalig               |                     |             |            |                |                |  |  |
|----------------------------------------|---------------------|-------------|------------|----------------|----------------|--|--|
| <b>Field</b>                           | <b>Type</b>         | <b>Null</b> | <b>Key</b> | <b>Default</b> | <b>Extra</b>   |  |  |
| $id$ <sub>jenis</sub> barang   int(11) |                     | NO          | PRI        | <b>NULL</b>    | auto increment |  |  |
| jenis barang                           | varchar $(50)$   NO |             | UNI        |                |                |  |  |

Tabel 3.3 Jenis Barang

# **4. merk\_barang**

Primary key : id\_merk\_barang

Unique key : merk\_barang

Jumlah field : 2 (dua)

| Tabel <b>J. T</b> IVICIA Darang      |                |             |     |                |                |  |
|--------------------------------------|----------------|-------------|-----|----------------|----------------|--|
| Field                                | <b>Type</b>    | <b>Null</b> | Kev | <b>Default</b> | <b>Extra</b>   |  |
| $\mid$ id_merk_barang $\mid$ int(11) |                | NО          | PRI | <b>NULL</b>    | auto increment |  |
| merk barang                          | varchar $(50)$ | NO.         | UNI |                |                |  |

Tabel 3.4 Merk Barang

## **5. Pelanggan**

Primary key : login Unique key : email, no\_rekening Jumlah field : 8 (Delapan)

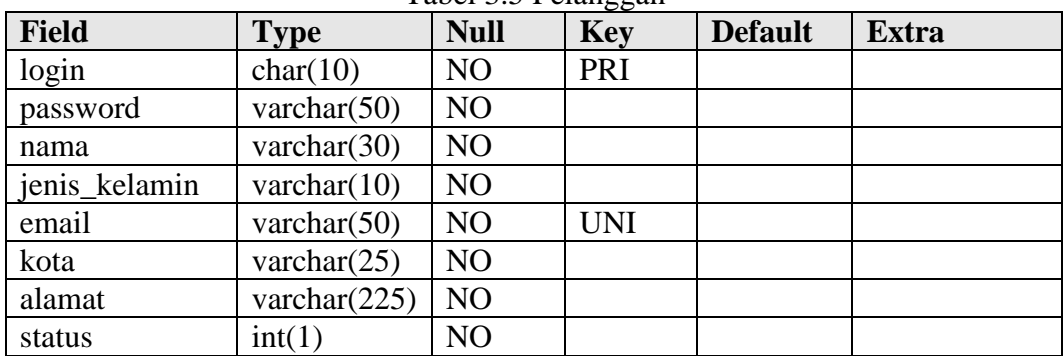

Tabel 3.5 Pelanggan

## **6. Pesanan**

Primary key : -

Unique key : -

Jumlah field : 5 (lima)

Tabel 3.6 Pesanan

| <b>Field</b>   | <b>Type</b> | <b>Null</b> | <b>Key</b> | <b>Default</b> | <b>Extra</b> |
|----------------|-------------|-------------|------------|----------------|--------------|
| login          | char(10)    | NO          |            |                |              |
| id_stok_barang | int(11)     | NO          |            |                |              |
| jml_pesan      | int(3)      | NO          |            |                |              |
| harga_satuan   | int(11)     | NO          |            |                |              |
| jumlah_harga   | int(11)     | NO          |            |                |              |

# **7. Stok Barang**

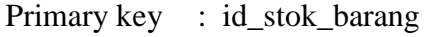

- Unique key : tipe\_barang
- Jumlah field : 9 (sembilan)

| <b>Field</b>    | <b>Type</b>     | <b>Null</b>    | <b>Key</b> | <b>Default</b> | <b>Extra</b>   |
|-----------------|-----------------|----------------|------------|----------------|----------------|
| id_stok_barang  | int(11)         | N <sub>O</sub> | PRI        | <b>NULL</b>    | auto increment |
| id_jenis_barang | int(11)         | N <sub>O</sub> |            |                |                |
| id_merk_barang  | int(11)         | N <sub>O</sub> |            |                |                |
| tipe_barang     | char(100)       | N <sub>O</sub> | <b>UNI</b> |                |                |
| keterangan      | varchar $(225)$ | N <sub>O</sub> |            |                |                |
| stok            | int(3)          | N <sub>O</sub> |            |                |                |
| harga_modal     | int(10)         | N <sub>O</sub> |            |                |                |
| harga_jual      | int(10)         | <b>NO</b>      |            |                |                |
| gambar          | varchar $(100)$ | <b>YES</b>     |            | <b>NULL</b>    |                |

Tabel 3.7 Stok Barang

# **8. Transaksi Penjualan**

Primary key : nota

Unique key : -

Jumlah field : 10 (Sepuluh)

| <b>Field</b>  | <b>Type</b>     | <b>Null</b>    | <b>Key</b> | <b>Default</b> | <b>Extra</b> |
|---------------|-----------------|----------------|------------|----------------|--------------|
| nota          | char(12)        | N <sub>O</sub> | PRI        |                |              |
| login         | char(10)        | N <sub>O</sub> |            |                |              |
| total_bayar   | int(11)         | N <sub>O</sub> |            |                |              |
| tgl_transaksi | datetime        | N <sub>O</sub> |            |                |              |
| ke            | varchar $(30)$  | N <sub>O</sub> |            |                |              |
| alamat        | varchar $(225)$ | N <sub>O</sub> |            |                |              |
| jenis_bank    | varachar $(30)$ |                |            |                |              |
| no_rekening   | char(20)        | NO             |            |                |              |
| status        | int(1)          | N <sub>O</sub> |            |                |              |
| tgl_update    | datetime        | N <sub>O</sub> |            |                |              |

Tabel 3.8 Transaksi Penjualan

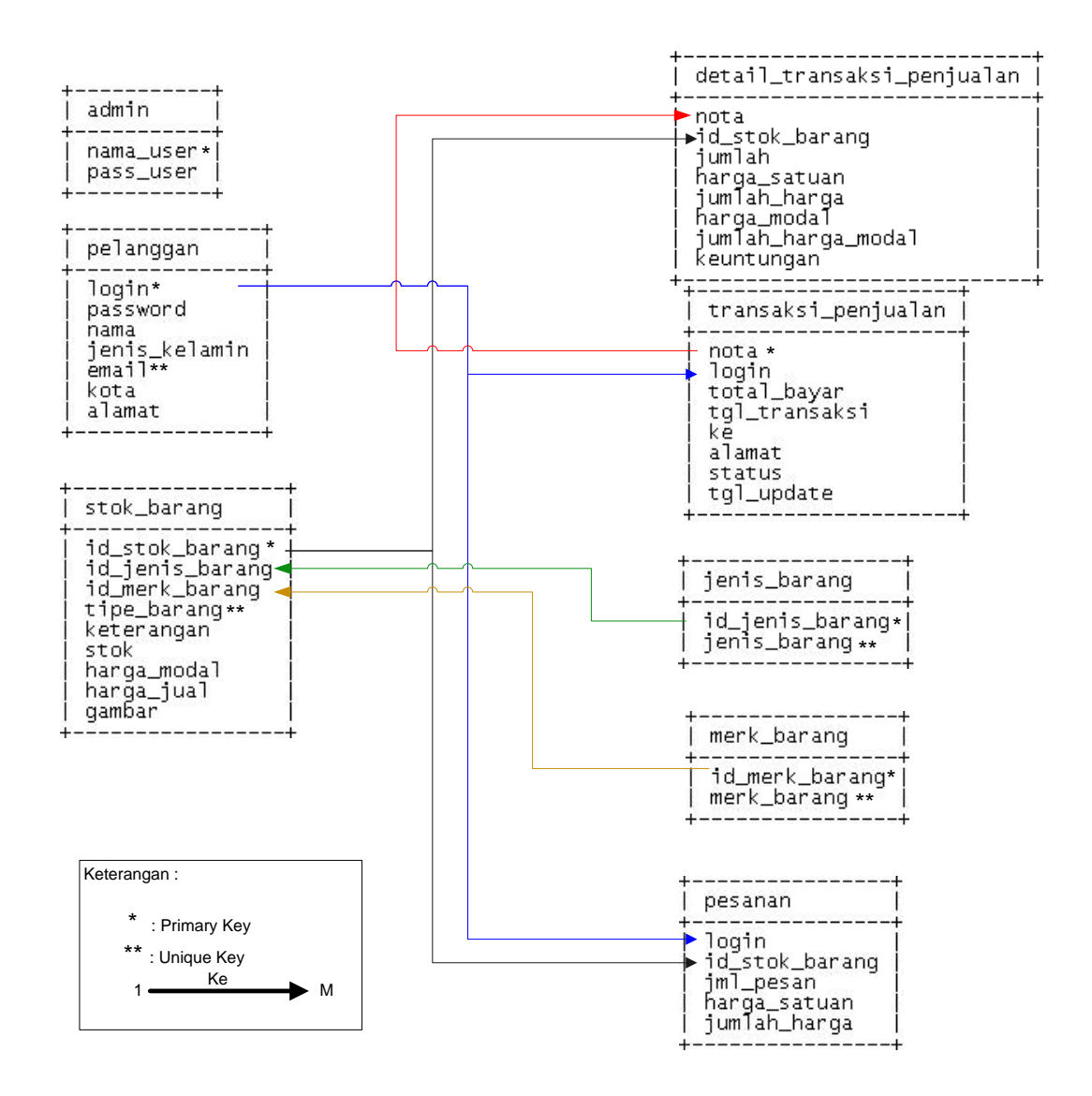

Gambar 3.3 Relasi Antar Tabel

Penjelasan Gambar 3.3:

- 1. Tabel jenis\_barang : terdiri dari id\_jenis\_barang, jenis\_barang.
- 2. Tabel merk\_barang : terdir dari id\_merk\_barang, merk\_barang.
- 3. Tabel stok\_barang : terdiri dari id\_stok\_barang, id\_jenis\_barang, id\_merk\_barang, tipe\_barang, keterangan, stok, harga\_modal, harga\_jual, gambar. Tabel ini memiliki *foreign key* antara lain :
- a. id\_jenis\_barang yang berelasi dengan tabel jenis\_barang pada tabel jenis\_barang yaitu field id\_jenis\_barang 1 ke M pada tabel stok\_barang field jenis\_barang sebagaimana stok barang memiliki lebih dari satu jenis barang.
- b. id\_merk\_barang yang berelasi dengan tabel merk\_barang pada tabel merk\_barang yaitu field id\_merk\_barang 1 ke M pada tabel stok\_barang field merk\_barang sebagaimana stok barang memiliki lebih dari satu merk barang.
- 4. Tabel pelanggan : terdiri dari login, password, nama, jenis\_kelamin, email, kota, alamat.
- 5. Tabel pesanan : terdiri dari login, id\_stok\_barang, jml\_pesan, harga\_satuan, jumlah\_harga. Tabel ini memiliki *foreign key* antara lain :
	- a. login yang berelasi dengan tabel pelanggan jika pelanggan sedang memesan barang bersifat tabel pelanggan dengan field login 1 ke M pada tabel pesanan field login sebagaimana pesanan memiliki berbagai pelanggan yang memesan barang.
	- b. id\_stok\_barang yang berelasi dengan tabel stok\_barang pada saat pemilihan barang maka table stok\_barang dengan field id\_stok\_barang 1 ke M. Pada tabel stok barang akan terhubung dengan field id\_stok\_barang. Pada tabel pesanan memiliki berbagai barang yang dapat dipesan berdasarkan data barang.
- 6. Tabel trasaksi\_penjualan : terdiri dari nota, login, total\_bayar, tgl\_transaksi, ke, alamat, status, tgl\_update. *Foreign key* dari tabel ini adalah login yang

berelasi dengan tabel pelanggan. pemesanan barang berdasarkan data pelanggan adalah melalui field login 1 ke M pada tabel transaksi\_penjualan.

- 7. Tabel detail\_transaksi\_penjualan : terdiri dari nota, id\_stok\_barang, jumlah, harga\_satuan, jumlah\_harga. Tabel ini memiliki *foreign key* antara lain :
	- a. nota yang berelasi dengan tabel transaksi penjualan sebagaimana detail pada transaksi penjualan barang bersifat tabel transaksi penjualan barang dengan field nota 1 ke M pada tabel detail transaksi penjualan barang.
	- b. id\_stok\_barang yang berelasi dengan tabel stok barang sebagaimana informasi pemesanan barang berdasarkan berbagai barang yang telah dipesan dapat di proses. Pada tabel stok barang yang terhubung dengan field id stok barang pada tabel detail transaksi.

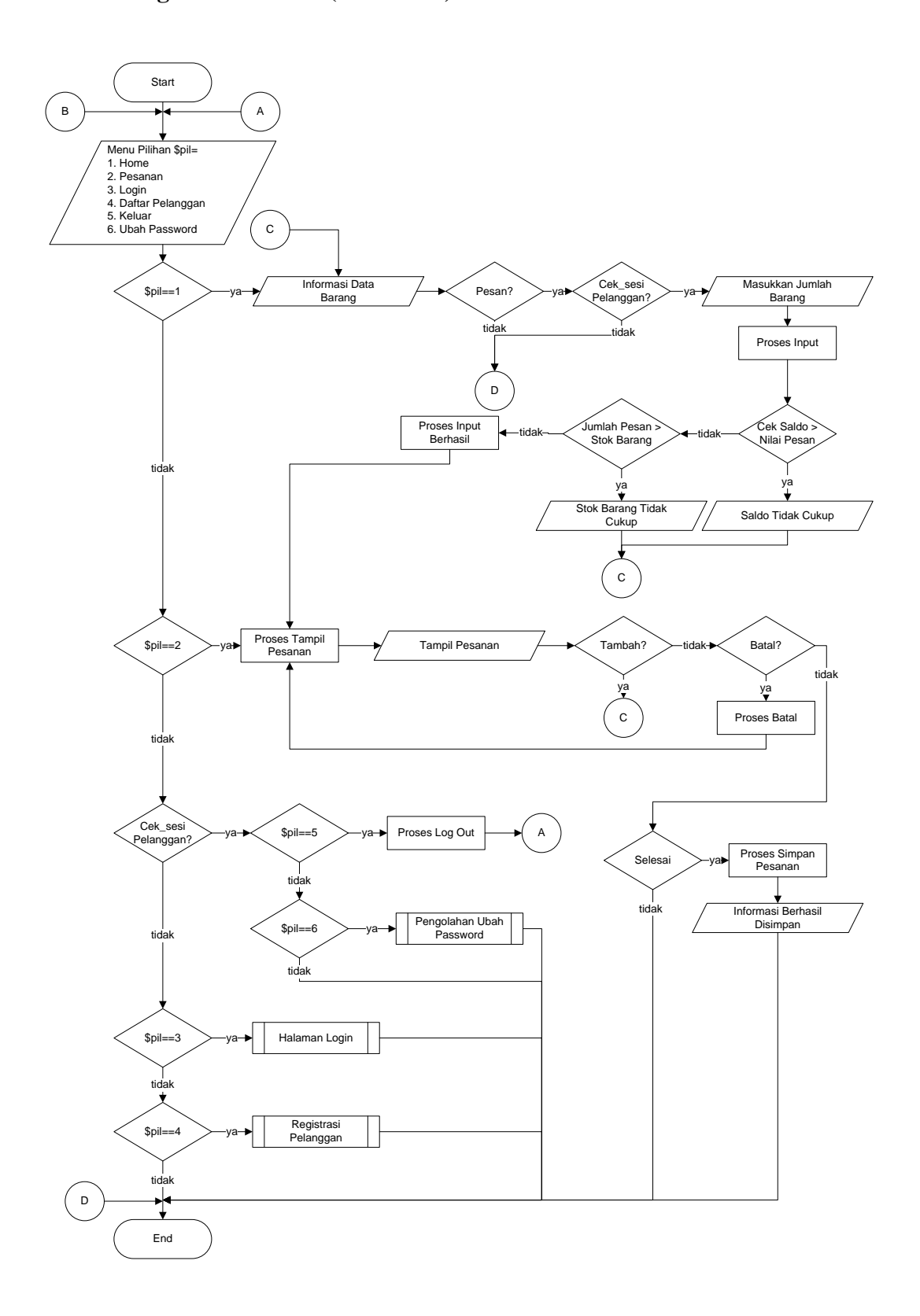

Gambar 3.4 *Flowchart* Halaman Menu Utama

Penjelasan Gambar 3.4 :

Halaman menu utama terdiri dari :

- 1. Home : berisi informasi data barang yang dapat dipesan jika sudah melakukan login dan memasukkan jumlah barang yang dipesan . Dalam menu ini juga dapat dilikukan pengecekan barang maupun cek saldo Bank BRI secara otomatis jika saldo tidak mencukupi diberikan keterangan saldo tidak cukup. selain itu, pemesanan melebihi dari batas stok, maka informasi keterangan melebihi batas stok. Pesanan yang dimasukkan oleh user secara otomatis akan tersimpan dalam menu pesanan.
- 2. Pesanan : berisi informasi pesanan yang telah dipesan oleh pelanggan. Dalam menu ini, pelanggan juga dapat melakukan penambahan atau pembatalan pesanan.
- 3. Login : merupakan hak akses login baik pelanggan maupun administrator seperti terjadi dalam Gambar 3.5
- 4. Daftar Pelanggan : memuat daftar pelanggan yang mencakup verifikasi data no rekening maupun sandi ATM.
- 5. Keluar : Menu ini akan tampil jika pengguna halaman ini sudah melakukan login dan masuk dalam hak akses pelanggan.
- 6. Ubah Password : Menu ini akan ditampilkan jika pengguna halaman ini sudah melakukan login dan masuk dalam hak akses pelanggan.

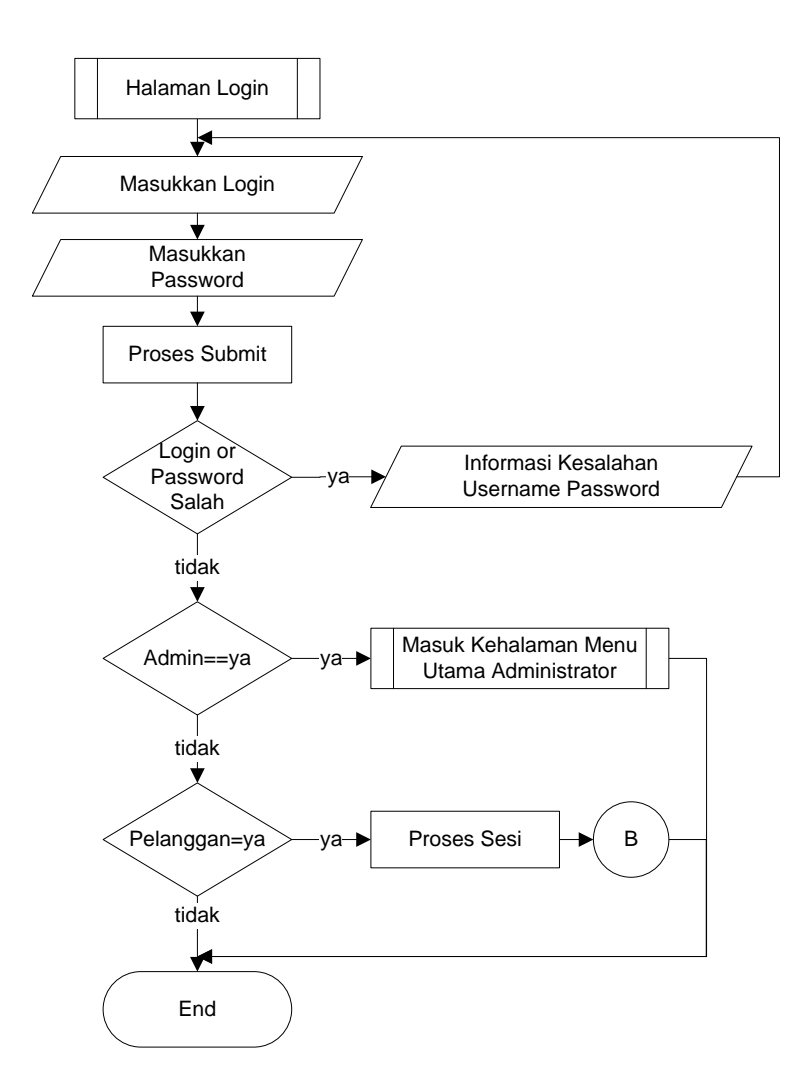

Gambar 3.5 *Flowchart* Halaman Login

Penjelasan Gambar 3.5 :

Login dan password kemudian dicek apakah yang dimasukkan oleh user dan dicek apakah login admin atau login pelanggan. Selain itu, dilakukan juga verifikasi terhadap hubungan password. Jika login merupakan admin, maka akan ke akses login admin seperti yang terjadi pada Gambar 3.7. Jika login merupakan pelanggan , maka akan masuk ke halaman menu utama.

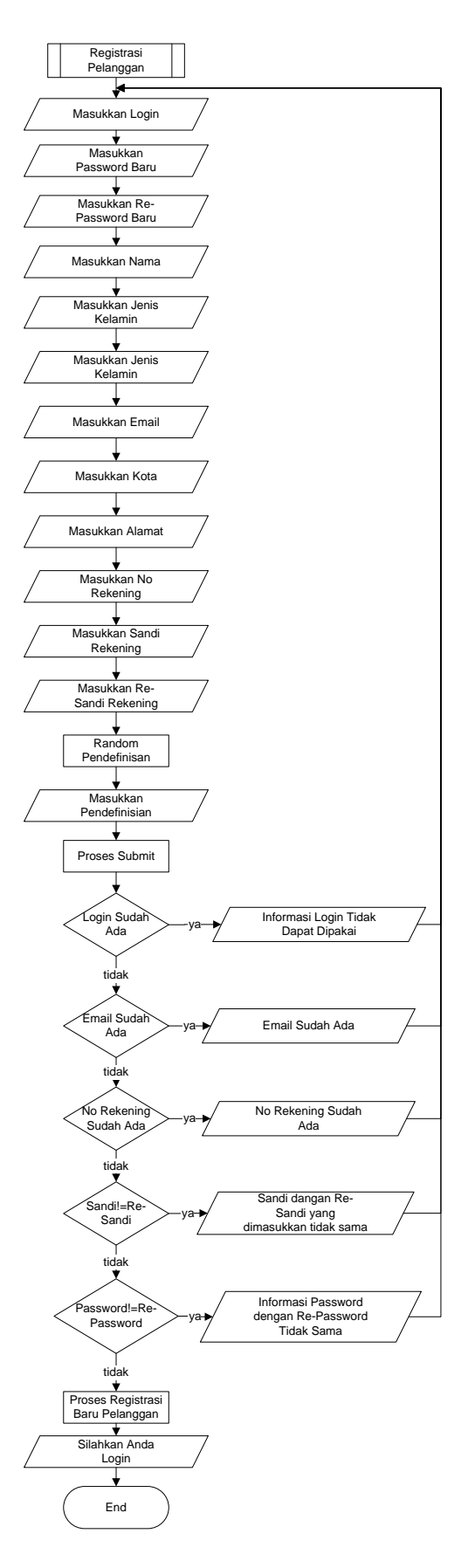

Gambar 3.6 *Flowchart* Registrasi Pelanggan

Penjelasan Gambar 3.6 :

Pada menu ini, pelanggan dapat melakukan registrasi dengan cara memasukan data antara lain : Masukkan Login, Password Baru, Re-Password Baru, Nama, Jenis Kelamin, Email, Kota, Alamat, No. Rekening, Sandi Rekening, Re-Sandi Rekening, seharusnya inputan tersebut diproses dengan validasi data sebagai cek : Login sudah ada, Email sudah ada, No. Rekening sudah ada, sandi dengan resandi, Password Baru dengan re-Password Baru. Jika cek validasi data sudah terpenuhi maka inputan registrasi pelanggan dapat diproses.

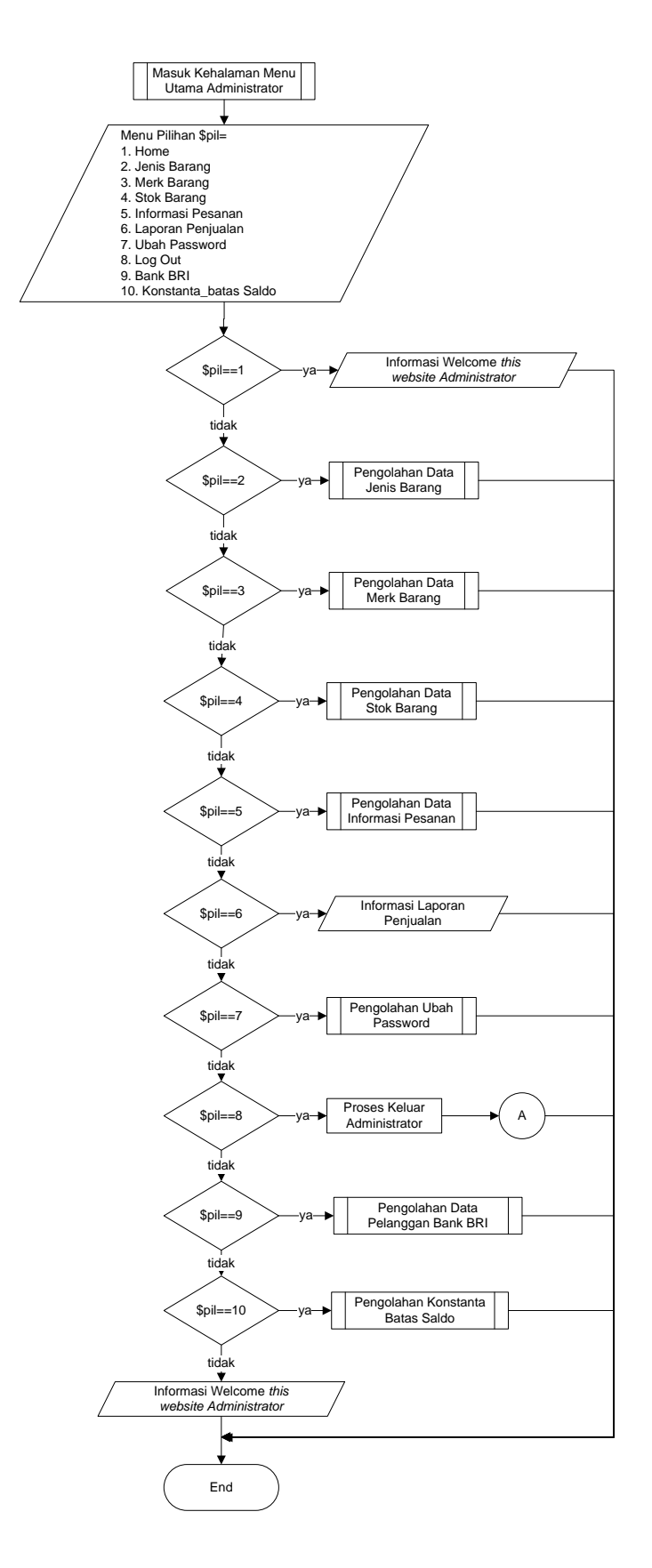

Gambar 3.7 *Flowchart* Halaman Menu Utama Administrator

Penjelasan Gambar 3.7 :

Menampilkan menu-menu hak akses administrator dalam mengakses data barang maupun data pesanan yang sudah dipesan ataupun sudah ditransaksikan antara lain :

- 1. Home : terdapat informasi *welcome to administrator*.
- 2. Jenis Barang : pengolahan data jenis barang.
- 3. Merk Barang : pengolahan data merk barang.
- 4. Stok Barang : pengolahan data stok barang.
- 5. Informasi Pesanan : terdapat informasi pesanan barang yang sudah dipesan ataupun ditransaksikan.
- 6. Laporan Penjualan : informasi penjualan barang.
- 7. Ubah Password : ubah password administrator.

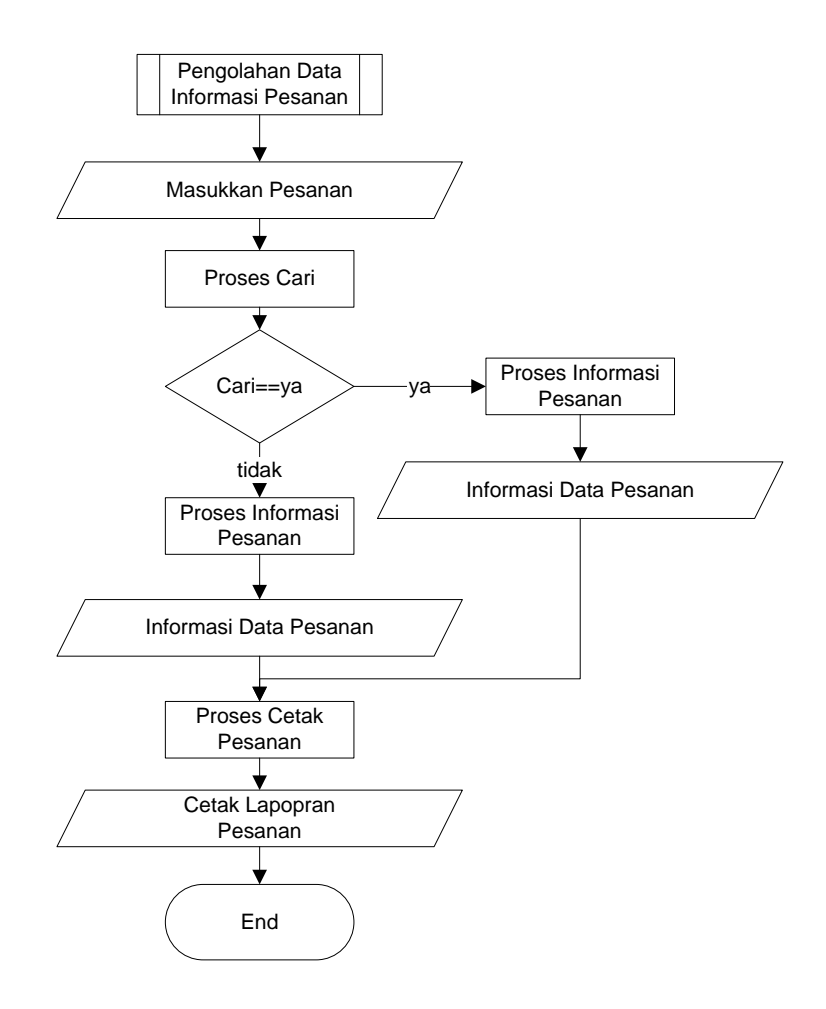

Gambar 3.8 *Flowchart* Informasi Pesanan Pada Administrator

Penjelasan Gambar 3.8 :

Menampilkan seluruh informasi pesanan yang sudah dipesan maupun ditransaksikan dan pesanan tersebut dapat dicetak oleh administrator sebagai alat pengiriman barang .

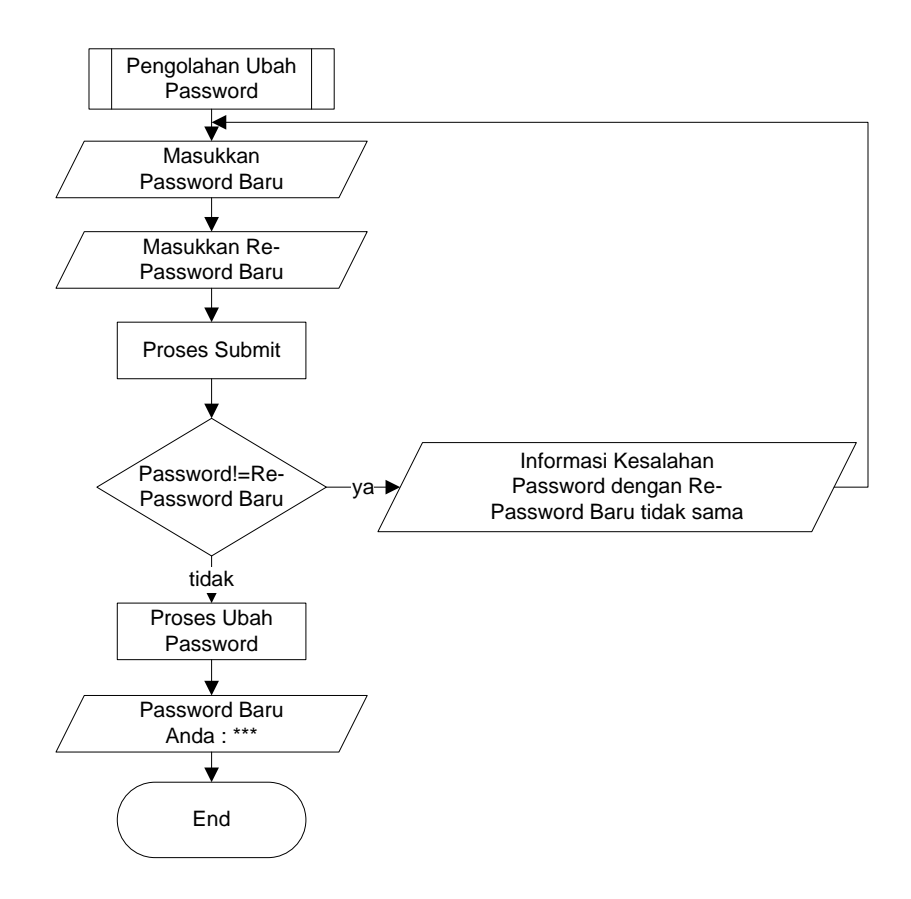

Gambar 3.9 *Flowchart* Ubah Password Pada Administrator dan Pelanggan

## Penjelasan Gambar 3.9 :

Menu untuk merubah password pelanggan maupun administrator sesuai dengan hak akses masing-masing guna keamanan login pelanggan meupun administrator. Yang diperlukan antara lain : password baru, re-password baru selanjutnya dilakukan validasi data. password baru dengan re-password baru tidak sama maka terdapat informasi kesalahan .

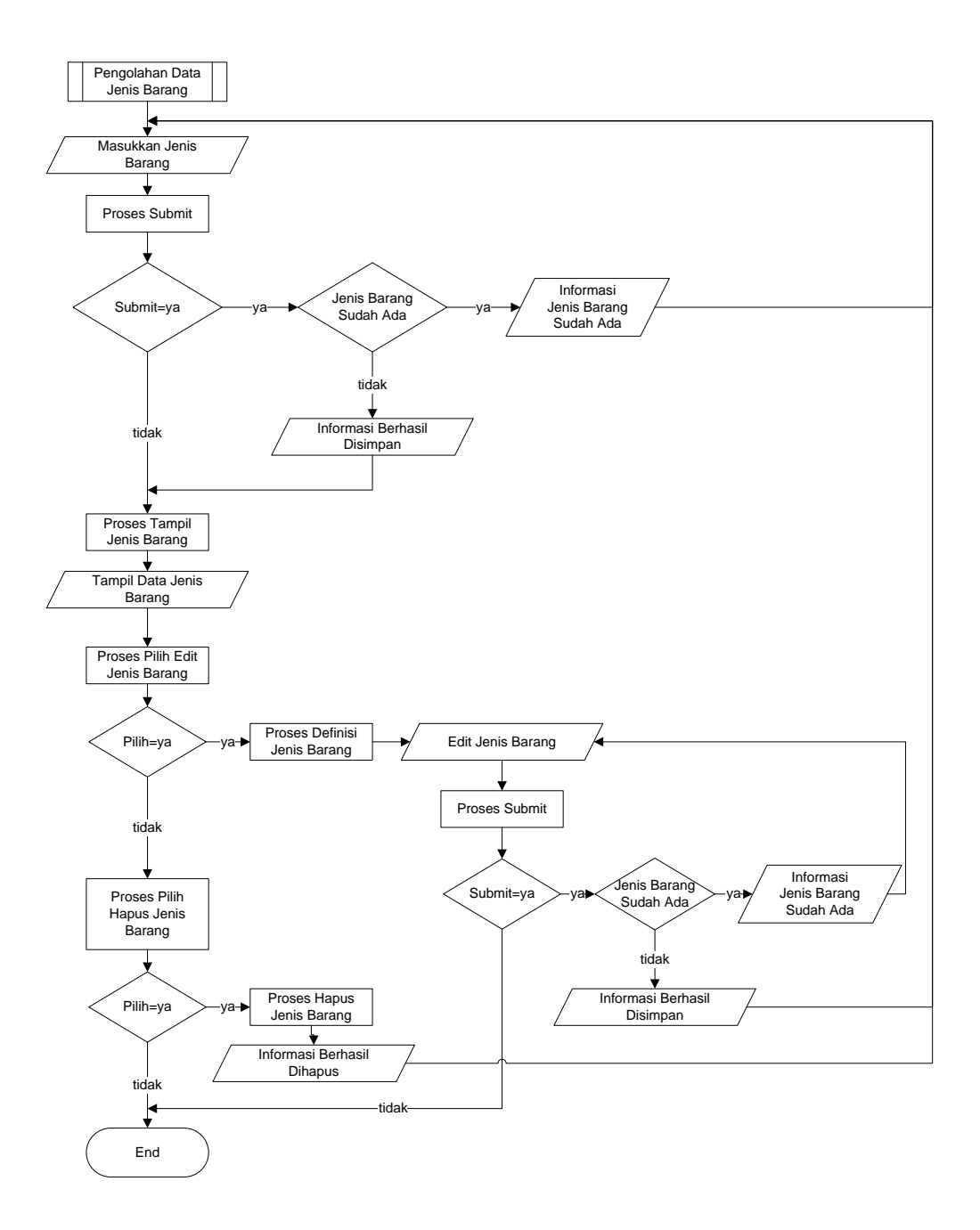

Gambar 3.10 *Flowchart* Pengolahan Jenis Barang Pada Administrator

Penjelasan Gambar 3.10 :

Menampilkan seluruh pengolahan data jenis barang baik input, tampil, edit dan hapus :

- 1. Input : berfungsi untuk memasukkan dan untuk melakukan validasi data jenis barang jika.
- 2. Tampil : menampilkan data-data jenis barang yang sudah disimpan dan dapat dipilih untuk mengedit ataupun menghapus data sesuai dengan baris data tampil jenis barang yang akan dipilih.
- 3. Edit : jenis barang yang telah terpilih dapat diubah dalam berntuk form seperti form input jenis barang. Jika jenis barang sudah ada maka tampilkan informasi jenis barang sudah ada dan kembali ke pengolahan jenis barang jika sudah terpenuhi cek validasi data maka jenis barang dapat diedit dan kembali ke pengolahan jenis barang jika tidak disubmit maka proses selesai.
- 4. Hapus : jenis barang yang sudah dipilih akan terhapus dan kembali ke pengolahan jenis barang.

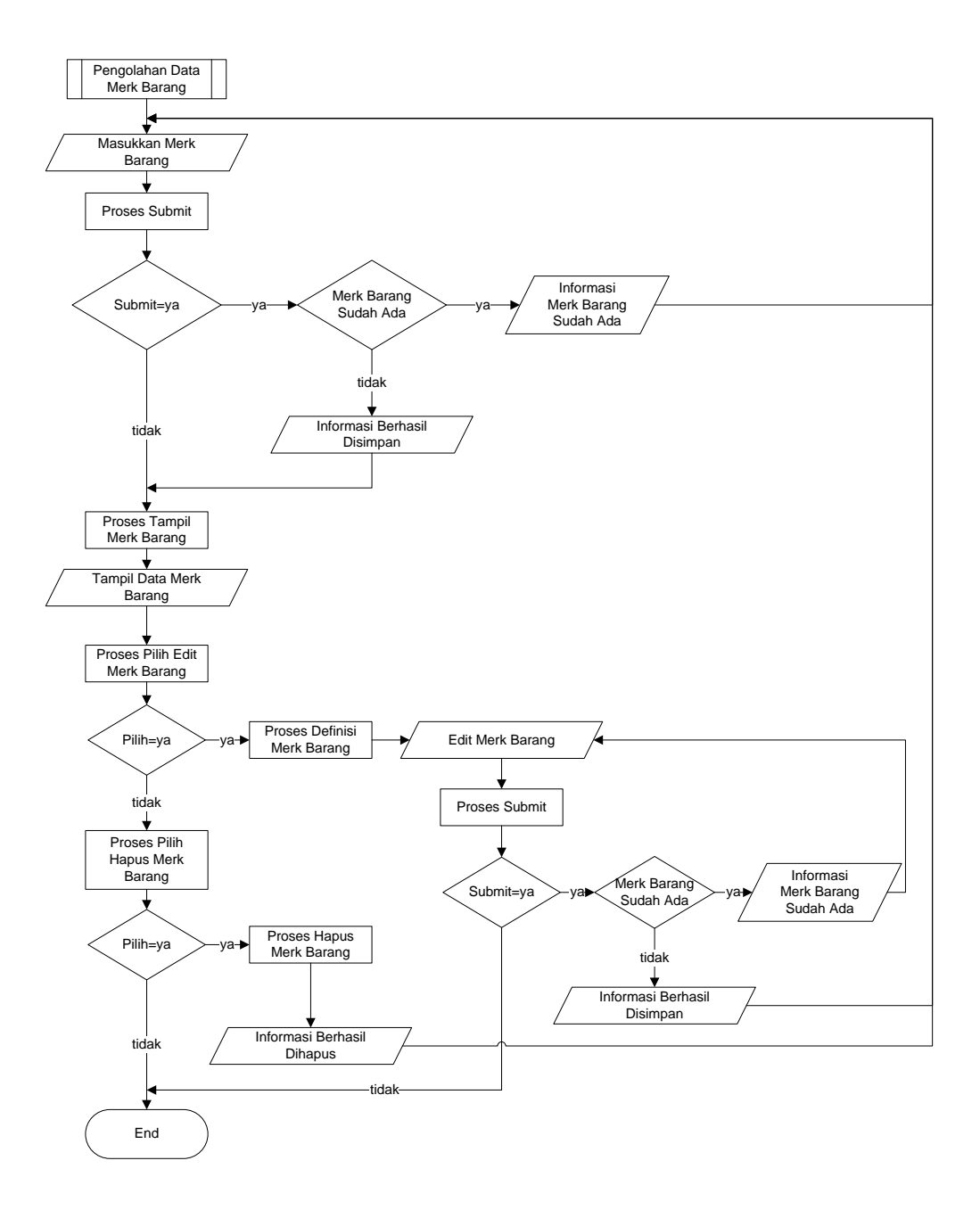

Gambar 3.11 *Flowchart* Pengolahan Merk Barang Pada Administrator

Penjelasan secara lengkap dapat dilihat pada penjelasan pada gambar 3.10

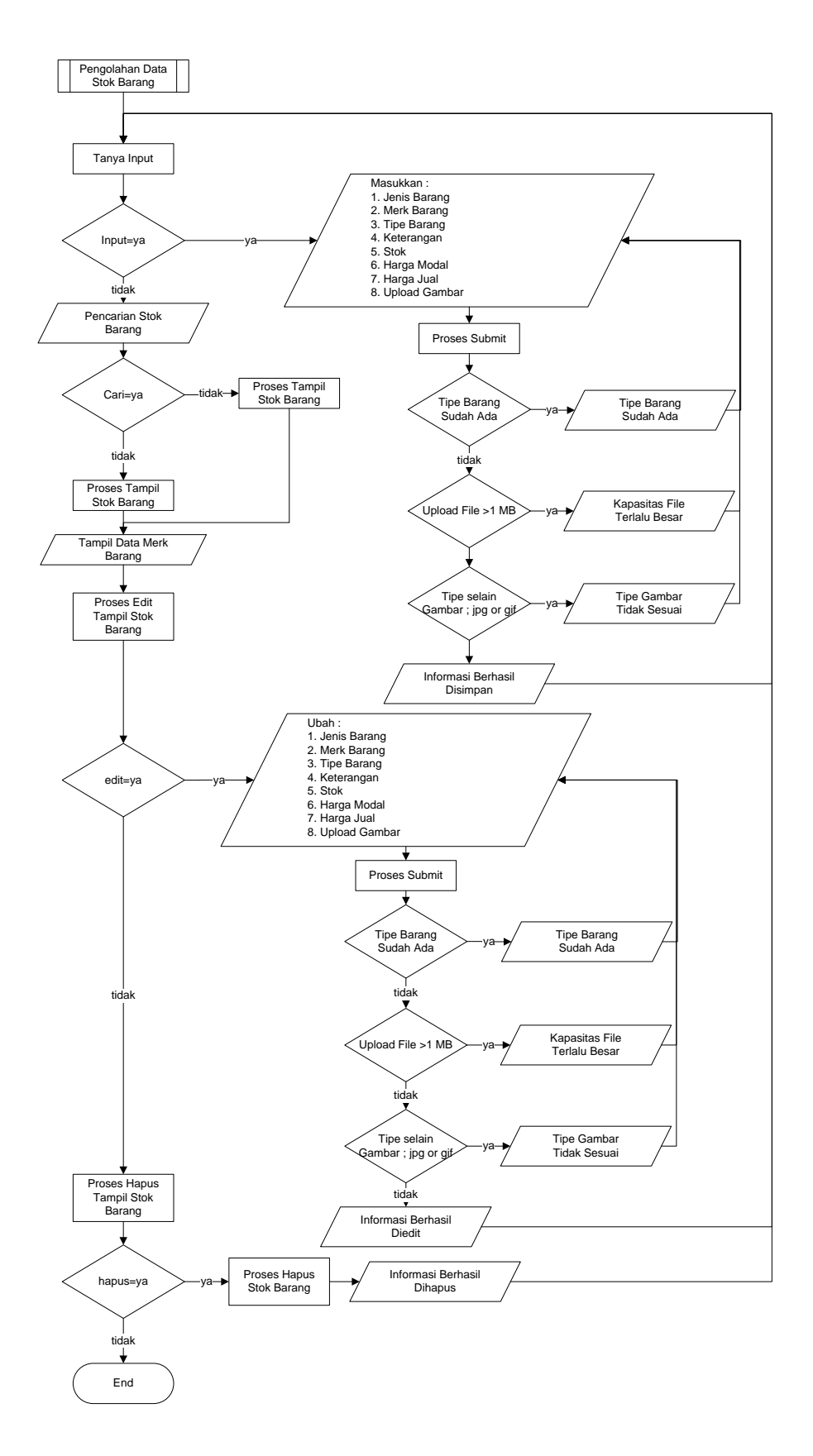

Gambar 3.12 *Flowchart* Pengolahan Stok Barang Pada Administrator

Penjelasan Gambar 3.12 :

menampilkan seluruh pengolahan data stok barang baik input, tampil, edit dan hapus :

- 1. Input : Masukkan stok barang antara lain : Jenis barang, merk barang, tipe barang, keterangan, stok, harga modal, harga jual, dan upload gambar. Jika disubmit ataupun disimpan, maka cek validasi data stok barang. Jika tipe barang sudah ada, maka tampilkan informasi tipe barang sudah ada dan kembali ke pengolahan stok barang , jika kapasitas upload gambar lebih dari 1 MB, maka tampilkan informasi upload gambar maksimal 1 MB, dan kembali ke pengolahan stok barang. Selain itu, jika tipe upload gambar selain "\*.gif dan \*.jpeg" maka tampilkan informasi tipe upload gambar hanya diperbolehkan dengan tipe "\*.gif ataupun \*.jpeg" saja dan kembali ke pengolahan stok barang jika sudah terpenuhi cek validasi data, maka stok barang dapat disimpan dan kembali ke pengolahan stok barang jika tidak disubmit stok barang ditampilkan.
- 2. Tampil : menampilkan data stok barang yang sudah disimpan dan dapat dipilih sebagaimana untuk mengedit ataupun menghapus data sesuai dengan baris data tampil stok barang yang akan dipilih.
- 3. Edit : stok barang yang telah terpilih dapat diubah dalam bentuk form seperti form input antara lain : Jenis barang, merk barang, tipe barang, keterangan, stok, harga modal, harga jual, upload gambar jika disubmit ataupun diedit maka cek validasi data stok barang dan sama dengan validasi form input stok barang.